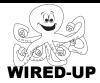

#### **KELP Module 1**

# **Topic: Scene Changes**

# **ACTIVITY 12: Plant Growing**

## **VOCABULARY**

Scene: The stage at a particular time

**Show**: Makes a sprite appear or reappear on

the stage

**Hide**: Makes a sprite disappear from the stage

**Change Background**: Change the background picture for the stage

## **ACTIVITY GOAL**

In this project, you will make scene changes to show how a flower grows.

## **BACKGROUND**

To make **scene** changes you must use a few different **blocks** that will program not only your **sprite**, but also the **stage**.

#### **Scenes**

Like a scene in a play, movie, or game. The **scene** may change when the character travels to a different location or moves to a higher level. Different **scenes** are distinguished by which **sprites** are visible and what the **background** looks like.

Every time a **scene** changes you should think about:

- 1. What's going to happen?
- 2. What might the new background be?
- 3. What sprites will appear (show) that weren't there before?
- 4. What sprites will disappear (hid) that were shown before?

# Step 1: Change the background.

The **backgrounds** are controlled by the sprite called **Stage** found in the **sprite list**. By using the **block** below in the **Stage**'s **script**, you can change the way the **background** looks.

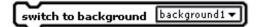

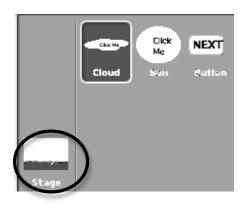

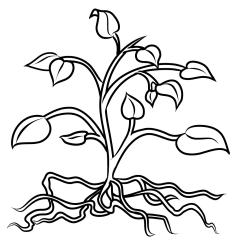

## **Step 2: Show** and **Hide** sprites

The **blocks** to the right determine which **sprites** are showing on the **stage** at a particular time.

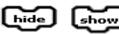

**Step 3: Initialize** sprites when you click the green flag

- 1) If you change the **background**, use
- switch to background □ background1 ▼
- 2) If you hide or show a **sprite**, use

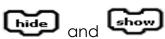

## **EXPLORE**

Your teacher will play the completed Plant Growing project for you before you begin. This is the sequence of **scenes** you are going to copy.

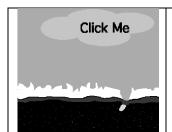

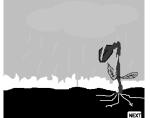

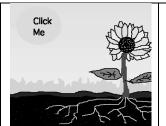

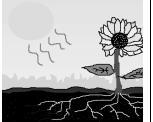

- 1) Open the project **PlantGrowing**. Click on the Green Flag.
- 2) Click on the cloud that says "Click Me".

A **scene** change is supposed to happen, but it doesn't. What three changes should have happened? Write the three things below.

- 1.\_\_\_\_\_
- 2.\_\_\_\_\_
- 3) <u>Click on the **costumes** tab for each **sprite**. <u>Look</u> at the **costumes** you can use.</u>
- 4) <u>Click</u> on the **stage** in the **sprites list**. <u>Click</u> on the **background** tab.
- 5) Remember, you can use the **broadcast & receive blocks** to let the other **sprites** know about a **scene** change.

You will need to use all of these things to create the story with the **scene** changes you saw earlier.

# **PROGRAMMING CHALLENGE: Plant Growing**

Your goal is to program the sprites, costumes, and backgrounds to make the flower grow like the example project.

# **PLAN**

**Step 1:** Open the project **PlantGrowingExample**. Click the **green flag**. Write what happens below.

| С | When I click on the cloud these changes happen         |
|---|--------------------------------------------------------|
|   |                                                        |
|   |                                                        |
| С | When I click on the "Next" button these changes happen |
|   |                                                        |
|   |                                                        |
| Э | When I click on the Sun these changes happen           |
|   |                                                        |
|   |                                                        |

## **CREATE**

Now it is time to create your project! Decide which **blocks** you will need to make all of the changes that happen. You will use a lot of things you learned in the earlier activities.

Below are some examples of types of **blocks** you might use for this project.

| hide | when I receive Santa Barbara ▼ | switch to costume 1▼              |
|------|--------------------------------|-----------------------------------|
| (m)  | broadcast Santa Barbara ▼      | switch to background background1▼ |

**Step 1:** Match the order of the **scenes** with the example project. Make changes to the **stage**.

**Step 2:** Make the changes happen when the correct **sprites** are clicked. **Broadcast** and **Receive** messages between certain **sprites**.

# Double-Check: Did you remember everything?

- 1. Does the **background** for each **scene** match the example project?
- 2. Do the correct **sprites** show up for each **scene**, and do the ones that shouldn't be there disappear?
- 3. Do the **scene** changes happen when you <u>click</u> on the correct buttons on the **stage**?

## **IMPROVE**

If you finish early, try improving your project by doing the following:

1. Make the cloud rain for a while, then stop raining and then move off

|    | screen. Which <b>blocks</b> would you use to make this happen?                                                                                             |  |  |
|----|----------------------------------------------------------------------------------------------------|--|--|
|    |                                                                                                    |  |  |
|    |                                                                                                    |  |  |
|    |                                                                                                    |  |  |
| 2. | Make the sun switch between its two <b>costumes</b> a few times. Remember that you need to include a Wait <b>block</b> between each <b>costume</b> change. |  |  |
| 3. | Make the sun get bigger when it changes to the <b>costume</b> with the rays coming out.                                                                    |  |  |
| 4. | Are there any other changes you could make to improve your project?<br><u>Describe</u> them below.                                                         |  |  |
|    |                                                                                                    |  |  |
|    |                                                                                                    |  |  |
|    |                                                                                                    |  |  |